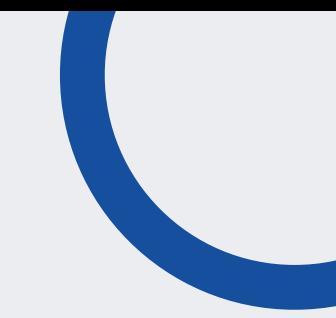

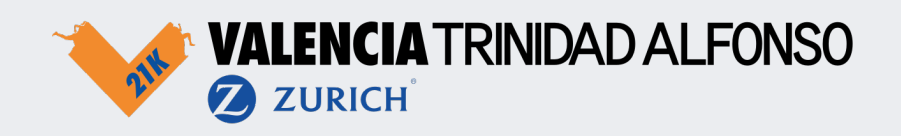

## ¿Cómo creo una cuenta en la app?

- 1. Descarga la app del Medio Maratón Valencia en la App Store o Play Store;
- 2. Ve a la sección del perfl y haz clic en Crear cuenta;
- 3. Rellena los datos solicitados y haz clic en Registrar;
- 4. Recibirás un email para validar tu cuenta (no olvides mirar en spam).

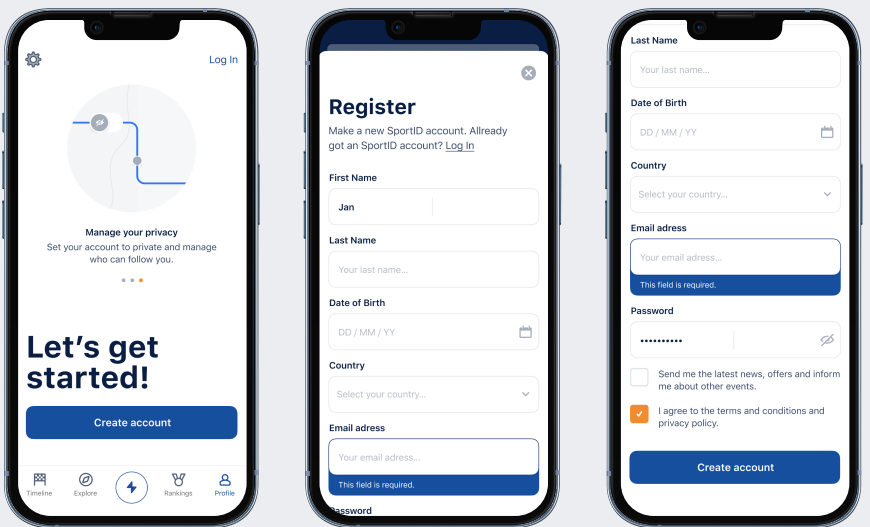

## ¿Cómo vinculo mi cuenta a mi dorsal?

Tu dorsal lleva asociado un número que te proporciona la organización. Vincúlalo con tu perfl para que tus amigos y familiares te puedan seguir en vivo durante el evento.

- 1. Identifícate con la cuenta que has creado;
- 2. Haz clic en 'Confguración' y después haz clic en Editar Perfl;
- 3. Haz scroll y clic en tu número de dorsal;
- 4. Completa you número de dorsal y haz clic en 'Conectar dorsal'.

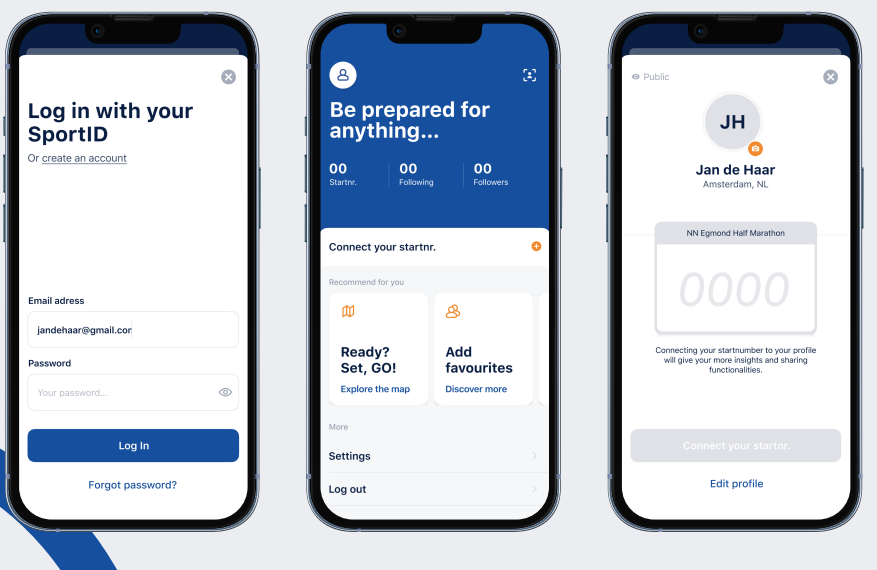

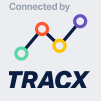

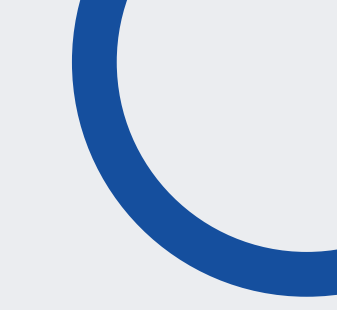

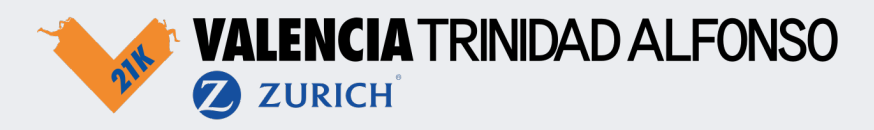

## ¿Cómo cambio mi perfl a privado?

Puedes confgurar tu perfl como privado si no quieres que nadie siga tu progreso en la carrera. Cuando hagas esto, te pediremos crear un código pin, que puedes compartir con amigos y familia para darles acceso solo a ellos. Te podrán seguir en la app usando el código que generarás siguiendo estos pasos:

- 1. Clic en 'Confguración' en tu perfl;
- 2. Haz es scroll hasta 'Privacidad' y haz clic en **'Cuenta privada'**;
- 3. Crea un código pin e introdúcelo dos veces;
- 4. Tu perfl ahora será privado (aparece un candado).

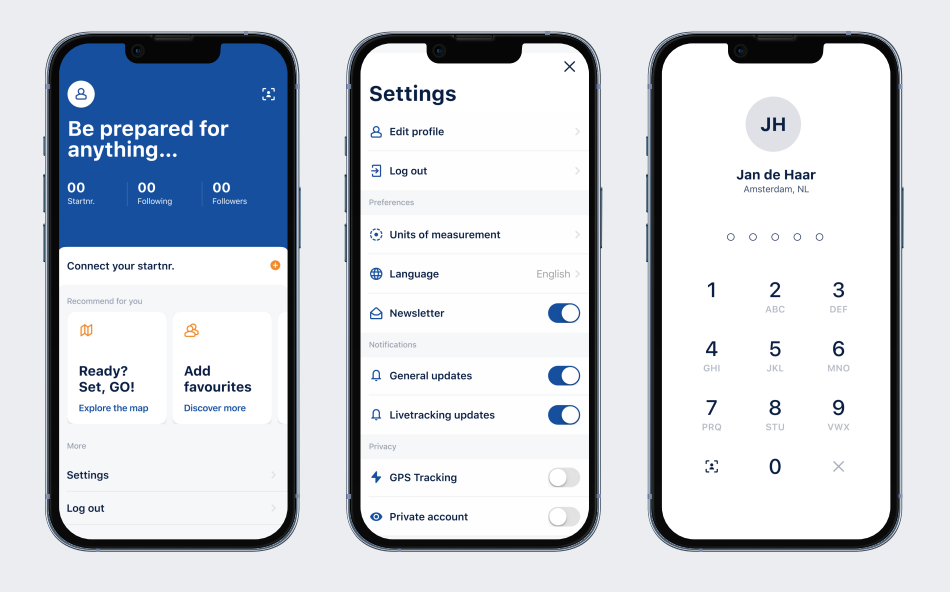

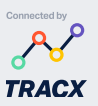